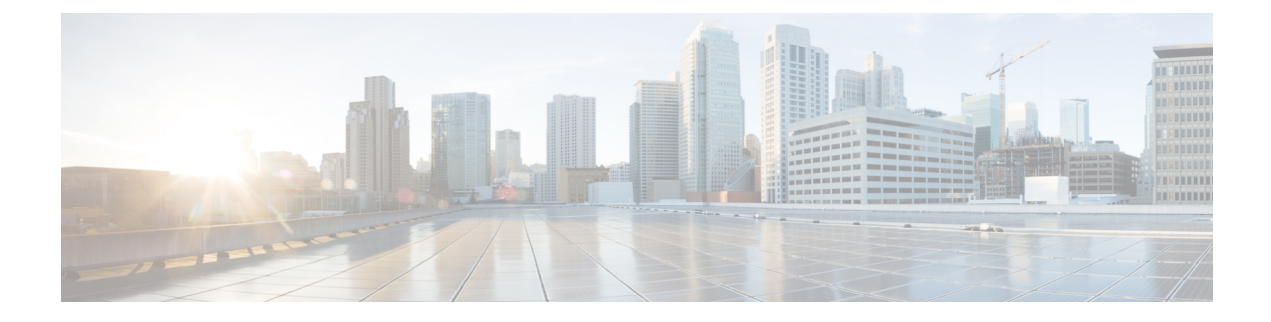

# **ECS Regular Expression Support**

- Feature [Summary](#page-0-0) and Revision History, on page 1
- Feature [Description,](#page-0-1) on page 1
- How It [Works,](#page-1-0) on page 2
- [Configuring](#page-2-0) Regex Rule, on page 3
- Monitoring and [Troubleshooting,](#page-3-0) on page 4

## <span id="page-0-0"></span>**Feature Summary and Revision History**

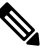

**Note** Revision history details are not provided for features introduced before release 21.24.

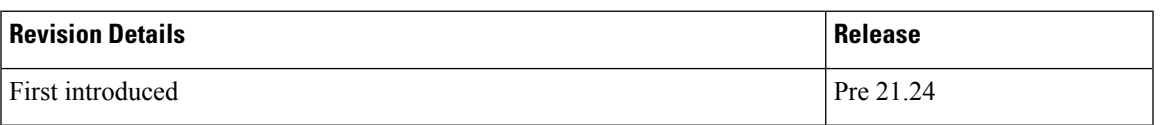

### <span id="page-0-1"></span>**Feature Description**

This feature provides the Enhanced Charging Support (ECS) for regular expression (regex) rule matching. The intent of the feature is to implement the regex engine in User Plane to enable RCM and PFD-based regex configuration/matching. The User Plane supports the following protocols as a part of regex engine rebuild and rule matching.

- HTTP
	- URL
	- URI
	- HOST
- WWW
	- URL
	- URI

I

• RTSP

• URL

• URI

### <span id="page-1-0"></span>**How It Works**

The following table lists the special characters that you can use in regex rule expressions.

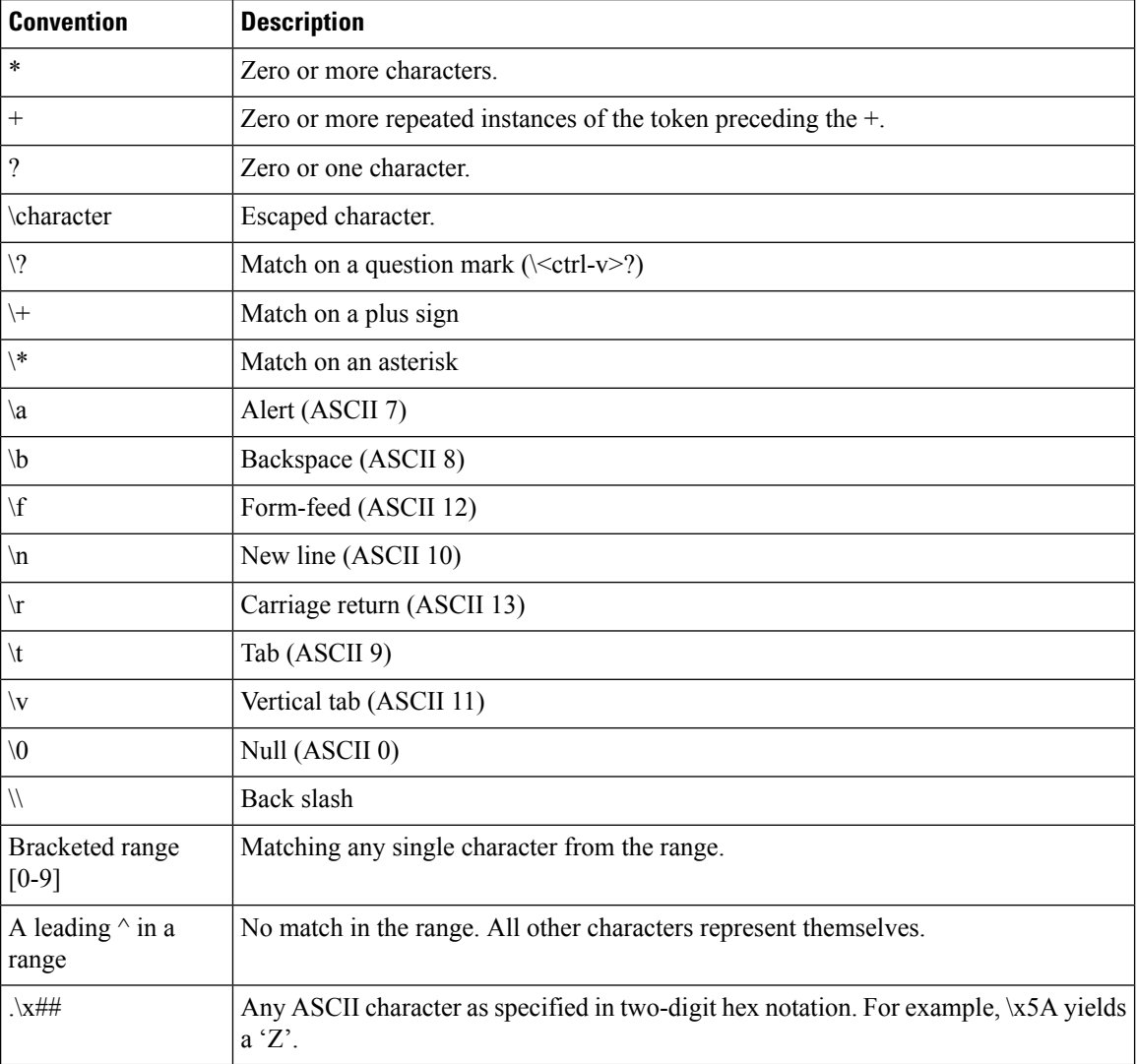

Following are the two ways to configure the regex rule:

• Regex rule configuration via RCM:

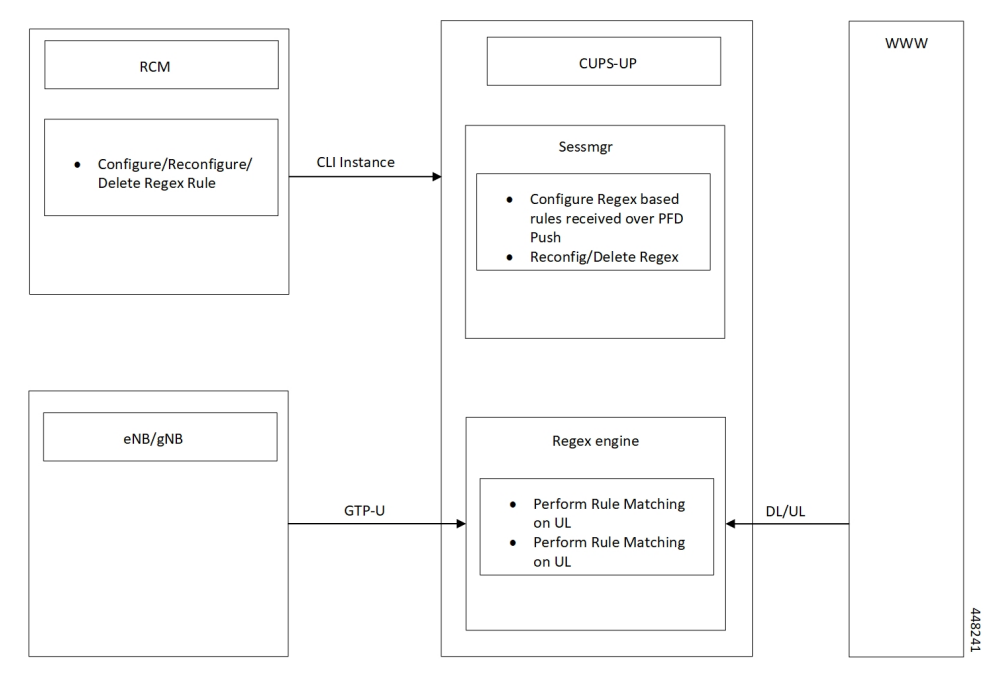

• Regex rule configuration via PFD Push:

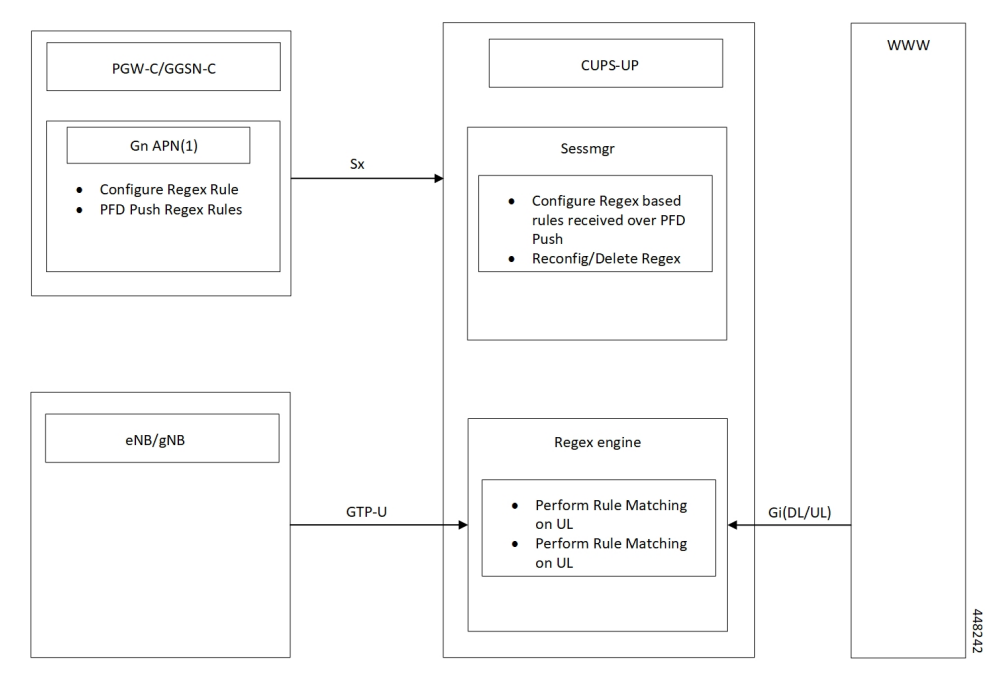

# <span id="page-2-0"></span>**Configuring Regex Rule**

Following are the two ways to configure the Regex Rule.

#### **Configuring Regex Rule via RCM**

Configure the regex rule via RCM through User Plane CLI instance or directly on User Plane via CLI.

```
configure
```
**require rcm-configmgr end**

#### **Configuring Regex Rule via PFD Push**

Configure the regex rule on Control Plane through the User Plane via PFD push.

```
configure
    push config-to-up all
    end
```
#### **Sample Configuration**

Following are the sample configuration for configuring the Regex Rule.

```
configure
active-charging service <service name>
   ruledef <ruledef name>
      http url regex <regex url>
      rtsp uri regex <regex uri>
      www url regex <regex url>
      end
```

```
Note
```
• For RCM - Execute the regex rule configuration through the User Plane CLI instance.

• For PFD - Execute the regex rule configuration through the Control Plane and execute the PFD push.

### <span id="page-3-0"></span>**Monitoring and Troubleshooting**

This section provides information on CLI commands that are available for monitoring and troubleshooting for Regex support in User Plane.

#### **Show Commands and Outputs**

This section provides information about show CLI commands that are available in support of Regex support in User Plane.

- **show user-plane-service regex status**: Use this command to display the engine status for SessMgr instance.
- **show user-plane-service regex statistics memory**: Use this command to display the memory stats for SessMgr instance.
- **show user-plane-service regex statistics memory summary**: Use this command to display the combined memory summary for the SessMgr.
- **show user-plane-service regex statistics ruledef**: Use this command to display the regex ruledef stats for the SessMgr.
- **show user-plane-service regex statistics ruledef summary**:

Use this command to display the combined regex ruledef stats summary for the SessMgr.

 $\mathbf I$